# Demystifying the Import/Export Tool

January 2015
Risk Summit
Chelsey Harwood

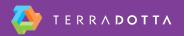

#### What is the import/export tool?

- Allows Admins with appropriate permissions to export program and registration data.
- It also allows admins to import those same types of data into the system.

#### **Data Templates**

The following links will auto-generate data templates that you can use to construct data to populate your system with:

- Program Data Template
- Program Dates Data Template
- Registration Data Template
- Course Data Template (home and foreign)
- Profile Data Template
- Program Itinerary Records
- Application Itinerary Records
- Figure 1: Avalable Import Templates

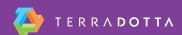

## Why would I use the import/export tool?

- I would like to import historical registration records for reporting purposes.
- I would like to update my registrants profiles with a new registrant parameter.
- I would like to update registrant itinerary record

#### Keep in mind...

- Import files must be saved as a tab-delimited text file.
- Note for MAC Users: If you have used Microsoft Excel to edit the file, you will need to save the file using the 'Windows Formatted Text' file format. Microsoft Excel for Mac OS X saves tab-delimited files in a way that cannot be parsed by the import utility, but the Windows Formatted Text format will be formatted with expected tab-delimiters and line breaks.
- Always import 1 or 2 records first to make sure your formatting is correct and you achieve desired results.

#### **Importing Historical Registrations**

- Use the Registration Data Template
- Required Fields: First Name, Last Name, Email, DOB, Gender, Username (UUUID), Term, Year, Status (no alias), Program ID
- Other Fields to include: Anything else you need to include in your reports. The more fields you have the more chance of an error.

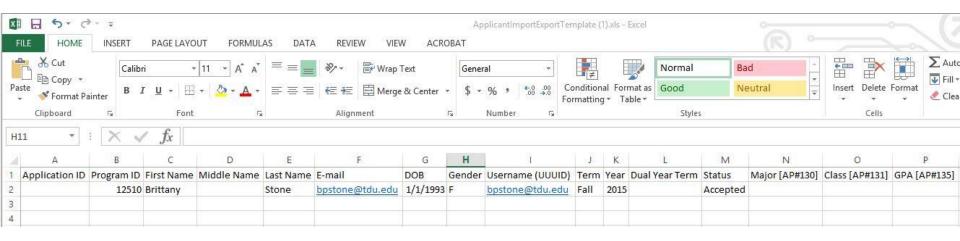

### **Import Profile Records**

- Use the Profile Data Template
- Required Fields: First Name, Last Name, Email, Username (UUUID), Profile Status
- Other Fields to include: Registrant Parameters

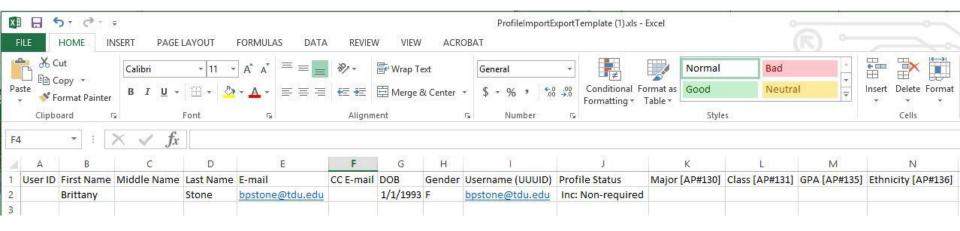

#### Update registration itinerary record

- Use Registration Itinerary Records template
- Required Fields: Registration ID, Location, Start Date and End Date

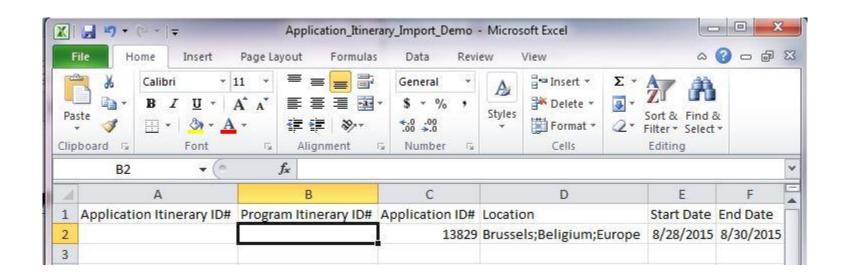

#### Demo

 Our sports team hands you a schedule for the whole season of traveling and you would like to import it

#### **Discussion**

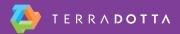